# KRAMER

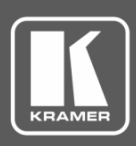

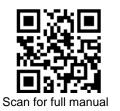

## VM-2DH Quick Start Guide

This guide helps you install and use your VM-2DH for the first time.

 $\mathbf{\mathbf{V}}$ 

Go to www.kramerav.com/downloads/VM-2DH to download the latest user manual and check if firmware upgrades are available.

### Step 1: Check what's in the box

- VM-2DH DisplayPort to DVI/HDMI Converter
- 1 Power supply (5V DC)

- 4 Rubber feet
- 1 Quick start guide
- 1 Bracket set

#### Step 2: Get to know your VM-2DH

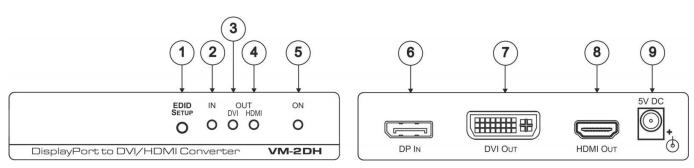

| # | Feature                     | Function                                                                   |
|---|-----------------------------|----------------------------------------------------------------------------|
| 1 | EDID SETUP Button           | Press to cycle through the EDID sources and to read the EDID (see Step 6)  |
| 2 | IN LED                      | Lights green when the input is active; flashes when the input is not valid |
| 3 | OUT DVI LED                 | Lights green when a DVI acceptor output is connected                       |
| 4 | OUT HDMI™ LED               | Lights green when an HDMI acceptor is connected                            |
| 5 | ON LED                      | Lights green when the unit is powered on                                   |
| 6 | DP IN DisplayPort Connector | Connect to the DisplayPort digital source                                  |
| 7 | DVI OUT Connector           | Connect to the DVI acceptor                                                |
| 8 | HDMI OUT Connector          | Connect to the HDMI acceptor                                               |
| 9 | 5V DC                       | Connect to the 5V DC power adapter, center pin positive                    |

The terms HDMI, HDMI High-Definition Multimedia Interface, and the HDMI Logo are trademarks or registered trademarks of HDMI Licensing Administrator, Inc.

#### Step 3: Mount VM-2DH

Install VM-2DH using one of the following methods:

- Attach the rubber feet and place the unit on a flat surface. •
- Fasten a bracket (included) on each side of the unit and attach it to a flat surface (see www.kramerav.com/downloads/VM-2DH).
- Mount the unit in a rack using the recommended rack adapter . (see www.kramerav.com/product/VM-2DH).

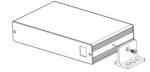

- Ensure that the environment (e.g., maximum ambient temperature & air flow) is compatible for the device.
- Avoid uneven mechanical loading.
- Appropriate consideration of equipment nameplate ratings should be used for avoiding overloading of the circuits. Reliable earthing of rack-mounted equipment should be maintained. •

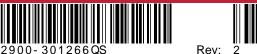

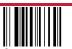

VM-2DH Quick Start

P/N:

#### Step 4: Connect inputs and outputs

Always switch OFF the power on each device before connecting it to your VM-2DH.

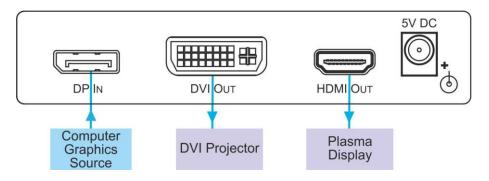

To achieve specified extension distances, use the recommended Kramer cables available at <u>www.kramerav.com/product/VM-2DH</u>. Using third-party cables may cause damage!

• For products with relay terminals and GPI\O ports, please refer to the permitted rating for an external connection, located next to the

#### Step 5: Connect power

Connect the power cord to VM-2DH and plug it into the mains electricity.

Safety Instructions (See <u>www.kramerav.com</u> for updated safety information) Caution:

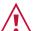

- terminal or in the User Manual.There are no operator serviceable parts inside the unit.
- Warning:
  - Use only the power cord that is supplied with the unit.
  - Disconnect the power and unplug the unit from the wall before installing.

#### Step 6: Operate VM-2DH

Initially the **VM-2DH** operates with the factory default EDID stored in the non-volatile memory. The source reads the EDID from the device when the device is plugged in or powered on.

If required, acquire the EDID:

- Connect the output(s) from which you want to acquire the EDID.
- Select the required EDID by pressing and holding the EDID SETUP button to cycle through the options; HDMI OUT, DVI OUT, Auto-Mix, and default.
- When you reach the desired setup, release the EDID SETUP button to acquire the EDID.

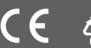